#### Рекомендации обеспечения безопасности учащихся в Интернете.

**Поговорите с учащимся о безопасности в Интернете**. Объясните основные правила, возможности различных технологий и последствия нарушений. Самое главное: убедите, что в любой непонятной или пугающей ситуации ему следует обращаться к педагогам, чтобы найти безопасное решение.

- 1. **Используйте компьютер и смартфон вместе с детьми**. Это хороший способ научить их правилам безопасности в Интернете. При этом дети поймут, что решать возможные проблемы лучше всего вместе.
- 2. **Расскажите детям больше о сайтах и сервисах в Интернете**. Поговорите о том, что их интересует в Интернете и какие страницы им можно посещать.
- 3. **Безопасные пароли**. Помогите своей семье приобрести правильные привычки в отношении паролей. Расскажите об их использовании. Напомните, что пароли никому нельзя передавать, за исключением лиц, которым можно доверять, например, родителям. Убедитесь, что у детей вошло в привычку выходить из своих аккаунтов, когда они используют общественные компьютеры в школе, кафе или библиотеке.
- 4. **Используйте настройки конфиденциальности и управления доступом**. В Интернете немало сайтов, на которых можно публиковать свои комментарии, фото и видео, рассказывать о том, что с вами произошло, как вы живете и т. д. Обычно такие сервисы позволяют определить уровень доступа к вашей информации ещё до ее публикации. Поговорите с членами своей семьи и определите, о чем не следует рассказывать всем. Научите детей уважать конфиденциальность друзей и родных.
- 5. **Проверьте возрастные ограничения**. Многие онлайн-сервисы, в том числе Google, предоставляют доступ ко всем функциям только совершеннолетним. А создавать аккаунты Google могут только пользователи не моложе 13 лет. Прежде чем ваш ребенок зарегистрируется на том или ином сайте, самостоятельно проверяйте условия его использования и соответствие материалов правилам, принятым в вашей семье.
- 6. **Научите детей ответственному поведению в Интернете**. Помните золотое правило: то, что вы не сказали бы человеку в личном общении, не стоит отправлять ему по SMS, электронной почте, в чате или комментариях на его странице. Поговорите с детьми о том, как другие могут воспринимать их слова, и разработайте для своей семьи правила общения.
- 7. **Посоветуйтесь с другими взрослыми**. Привлеките к обсуждению этой темы друзей, родственников и коллег. Другие родители и специалисты по работе с детьми могут оказать вам неоценимую помощь в том, как научить детей и родственников правильному использованию самых разных информационных технологий.
- 8. **Защитите свой компьютер и личные данные**. Используйте антивирусное программное обеспечение и регулярно его обновляйте. Поговорите со своей семьей о типах личной информации – например, номер социального страхования, номер телефона или домашний адрес – эти данные не должны быть размещены в Интернете. Научите свою семью не принимать файлы или открывать вложения в электронной почте от неизвестных людей.
- 9. **Не останавливайтесь на достигнутом**. Безопасность в Интернете требует постоянного внимания, поскольку технологии непрерывно совершенствуются. Старайтесь всё время держать руку на пульсе. Пересматривайте правила пользования Интернетом в семье, следите за тем, как ваши близкие осваивают новые технологии, и время от времени давайте им советы.

Вредоносные программы (вирусы, черви, «троянские кони», шпионские программы, боты и др.) могут нанести вред компьютеру и хранящимся на нем данным. Они также могут снижать скорость обмена данными и даже использовать ваш компьютер для распространения вируса, рассылать от вашего имени спам с адреса электронной почты или профиля какой-либо социальной сети.

Предупреждение столкновения с вредоносными программами:

- Установите на все домашние компьютеры специальные почтовые фильтры и антивирусные системы для предотвращения заражения программного обеспечения и потери данных. Такие приложения наблюдают за трафиком и могут предотвратить как прямые атаки злоумышленников, так и атаки, использующие вредоносные приложения.
- Используйте только лицензионные программы и данные, полученные из надежных источников. Чаще всего вирусами бывают заражены пиратские копии программ, особенно игр.
- Объясните ребенку, как важно использовать только проверенные информационные ресурсы и не скачивать нелицензионный контент.
- Периодически старайтесь полностью проверять свои домашние компьютеры.
- Делайте резервную копию важных данных.
- Старайтесь периодически менять пароли (например, от электронной почты) и не используйте слишком простые пароли.

## **Как настроить родительский контроль в Google Play**

Чтобы ограничить покупку и скачивание контента в приложении "Play Маркет", вы можете включить родительский контроль.

#### **Чем полезен родительский контроль**

По умолчанию все, кто пользуется устройством, могут скачивать и покупать контент с любым возрастным ограничением. Включив родительский контроль, вы запретите доступ к определенному контенту.

**Примечание.** Запрещенный контент будет по-прежнему доступен по прямой ссылке.

#### **Как настроить родительский контроль**

Настроив родительский контроль, вы можете отключать и включать его. Все выбранные параметры сохраняются, поэтому их не нужно настраивать заново при повторном включении функции или смене PINкода. Благодаря этому вы сможете быстро включить родительский контроль и отдать устройство ребенку, а затем отключить фильтры, когда он вернет его.

- 1. Откройте приложение "Play Mapker" на устройстве Android.
- 2. В левом верхнем углу экрана нажмите на значок меню  $\equiv$  и выберите **Настройки > Родительский контроль**.
- 3. **Включите** функцию.
- 4. Ограничьте доступ к настройкам родительского контроля, установив PIN-код. Желательно, чтобы другие пользователи устройства его не знали.
- 5. Установите фильтры.
	- **Приложения, игры, фильмы и сериалы.** Выберите максимально допустимое возрастное ограничение для скачиваемого и покупаемого контента.
	- **Музыка и книги.** Запретите или разрешите скачивание и покупку контента для взрослых.
- 6. Родительский контроль действует только на том устройстве, где вы его настроили. При необходимости включите его на другом устройстве, снова выполнив приведенные выше инструкции. Также учтите, что если на устройство добавлено несколько пользователей, для них можно установить разные фильтры.

**Примечание.** Родительский контроль с фильтрами для отдельных типов контента доступен не во всех странах. Например, если вы путешествуете в регионе, где функция не поддерживается, она начнет работать, только когда вы вернетесь домой.

#### **Как работает родительский контроль**

Родительский контроль по-разному фильтрует приложения, игры, музыку, фильмы, сериалы и книги. Чтобы узнать подробную информацию, прочитайте разделы ниже.

При настройке родительского контроля для приложений и игр вы можете установить максимально допустимое [возрастное ограничение.](https://support.google.com/googleplay/answer/6209544) Покупать и скачивать контент с более высоким ограничением будет нельзя.

Однако при поиске приложений и игр или при переходе по прямым ссылкам вы все равно сможете увидеть запрещенный контент.

**Примечание.** Вам по-прежнему будут доступны приложения и игры, скачанные до настройки родительского контроля, даже если их возрастное ограничение выше максимального.

Как работает родительский контроль в **Play Играх**

Родительский контроль не распространяется на контент в Play Играх, в том числе на купленный и рекомендованный.

Если вы попытаетесь установить игру в этом приложении, откроется ее страница в Play Маркете.

На ней родительский контроль может запретить доступ.

При настройке родительского контроля для фильмов вы можете установить максимально допустимое [возрастное ограничение.](https://support.google.com/googleplay/answer/2733842) Покупать, брать напрокат и воспроизводить контент с более высоким ограничением будет нельзя.

Однако при поиске фильмов или при переходе по прямым ссылкам вы все равно сможете увидеть запрещенный контент.

Если возрастное ограничение фильмов, в том числе купленных или взятых напрокат, превышает максимально допустимое, они будут скрыты в Play Маркете и Play Фильмах.

Чтобы этот контент снова стал виден, отключите родительский контроль.

### **Как включить и отключить безопасный режим**

- 1. Войдите в аккаунт YouTube.
- 2. В нижней части любой страницы нажмите кнопку с надписью **Безопасный режим**.
- 3. Выберите **Вкл.** или **Откл.**

Нажмите **Сохранить**.

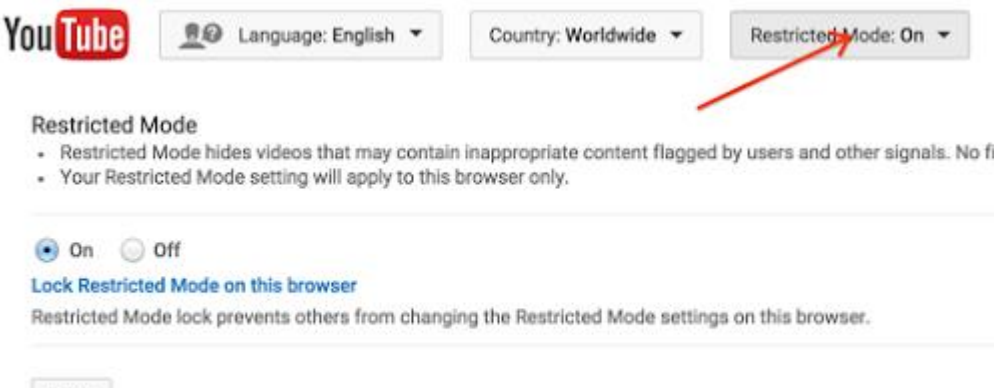

Save

# **Признаки компьютерной зависимости:**

- когда родители просят отвлечься от игры на компьютере, ребенок демонстрирует острый эмоциональный протест;
- ребенок раздражается при вынужденном отвлечении;
- ребенок не может спланировать окончание игры на компьютере;
- ребенок постоянно просит деньги для обновления программного обеспечения компьютера и приобретения новых игр;
- ребенок забывает о домашних делах и приготовлении уроков;
- у ребенка сбивается режим дня, режим питания и сна, он перестает заботиться о собственном здоровье;
- чтобы постоянно поддерживать себя в бодрствующем состоянии, ребенок начинает злоупотреблять кофе и другими энергетическими напитками;
- прием пищи происходит без отрыва от игры на компьютере;
- ощущение эмоционального подъема во время игры на компьютере;
- ограничение общения постоянным обсуждением компьютерной тематики с окружающими;
- нетерпение, предвкушение и продумывание заранее своего возвращения к компьютеру.
- нередко развивается бессонница и нервное истощение.